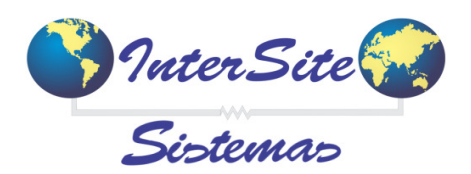

## **Guia Rápido para Cadastro de Acumuladores (Sistemas Domínio) SAT e SITE SAT**

Tanto no SAT quanto no Site Sat os Acumuladores **PADRÃO DOMÍNIO** (*Default para Contabilidade Nogueira*) já fazem parte do Código dos Sistemas, segue abaixo as regras gerais.

Quando o CTE for exportação (**Flag Merc. Exportação = SIM**) a carta frete deverá ser exportada com os seguintes acumuladores:

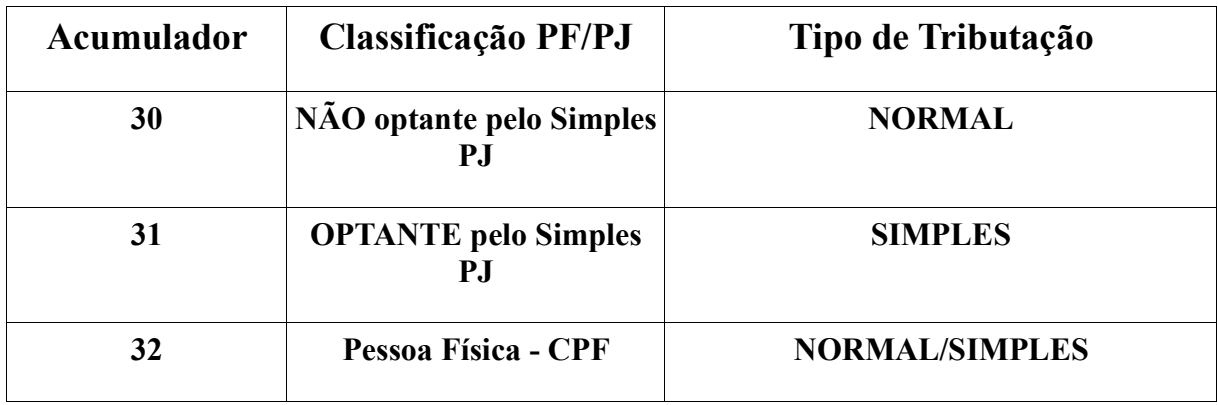

Quando o CTE for CIF/Diferido/Substituição tributaria/ICMS (**Operações Internas**) :

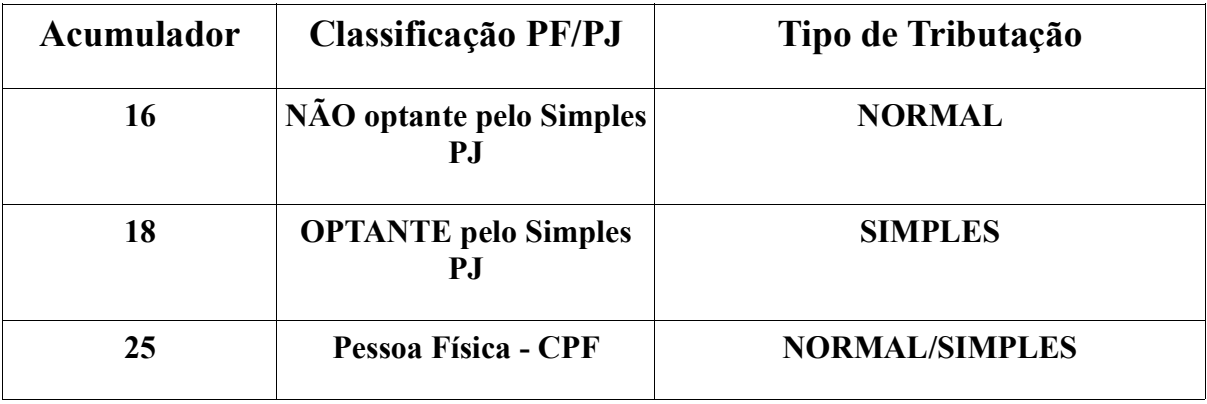

 Se a empresa possuir Acumuladores diferentes dos listados acima deveremos configurar manualmente, no SAT no seguinte caminho :

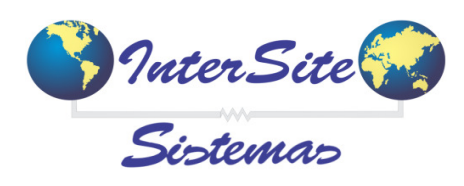

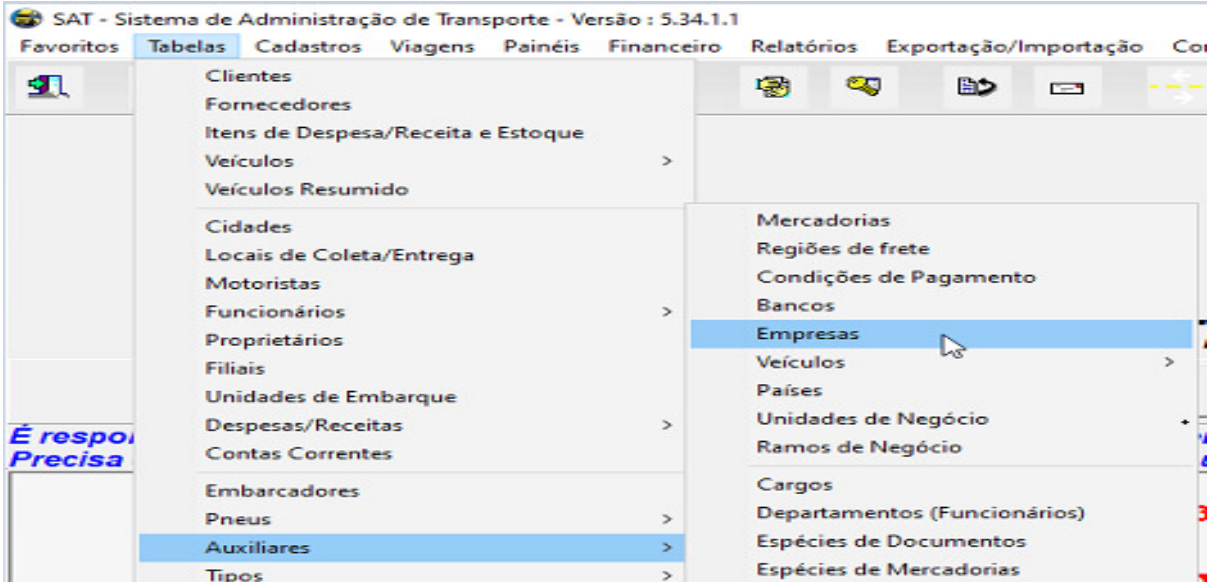

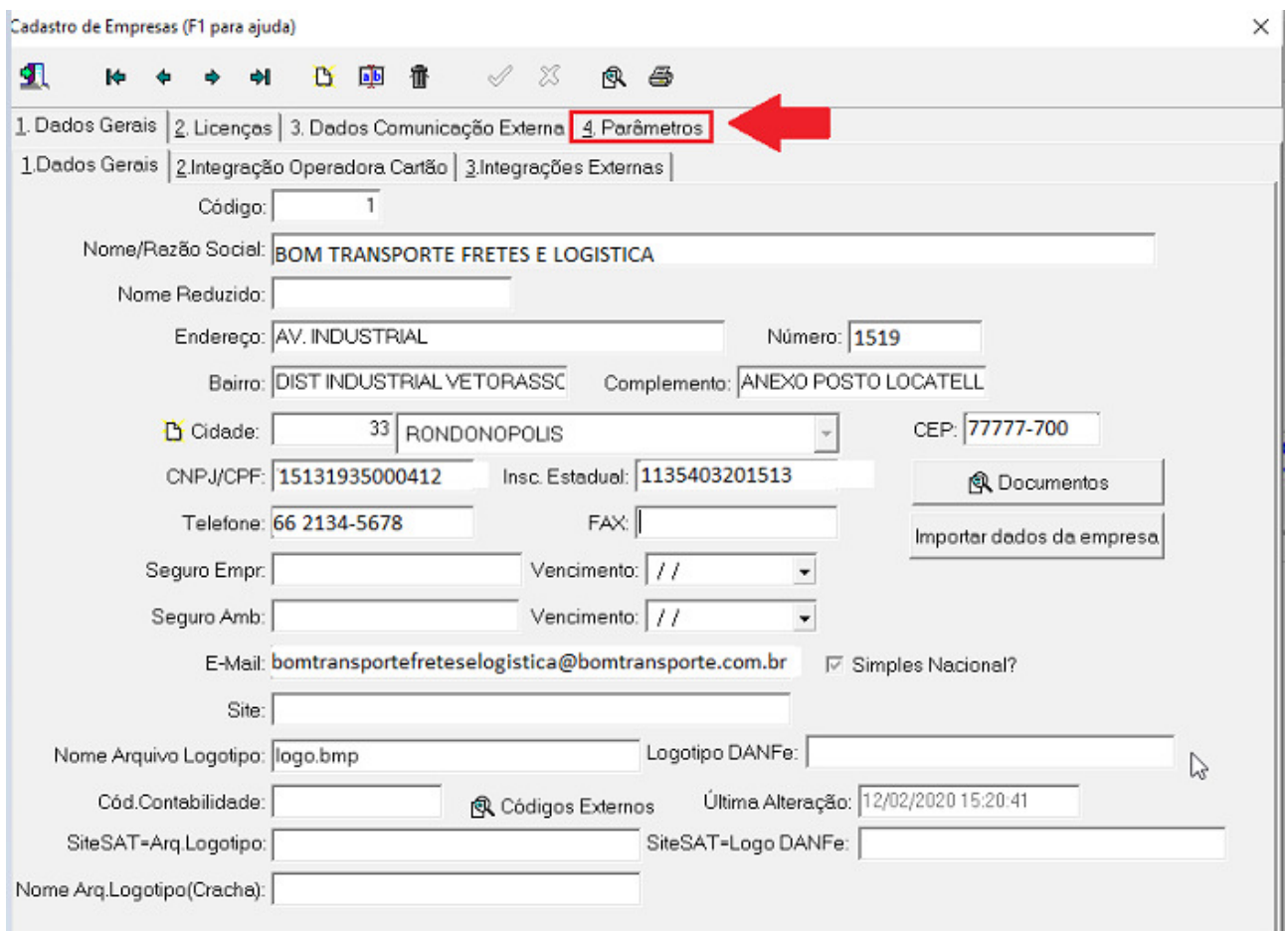

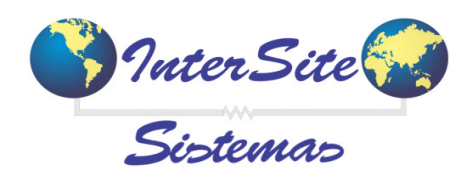

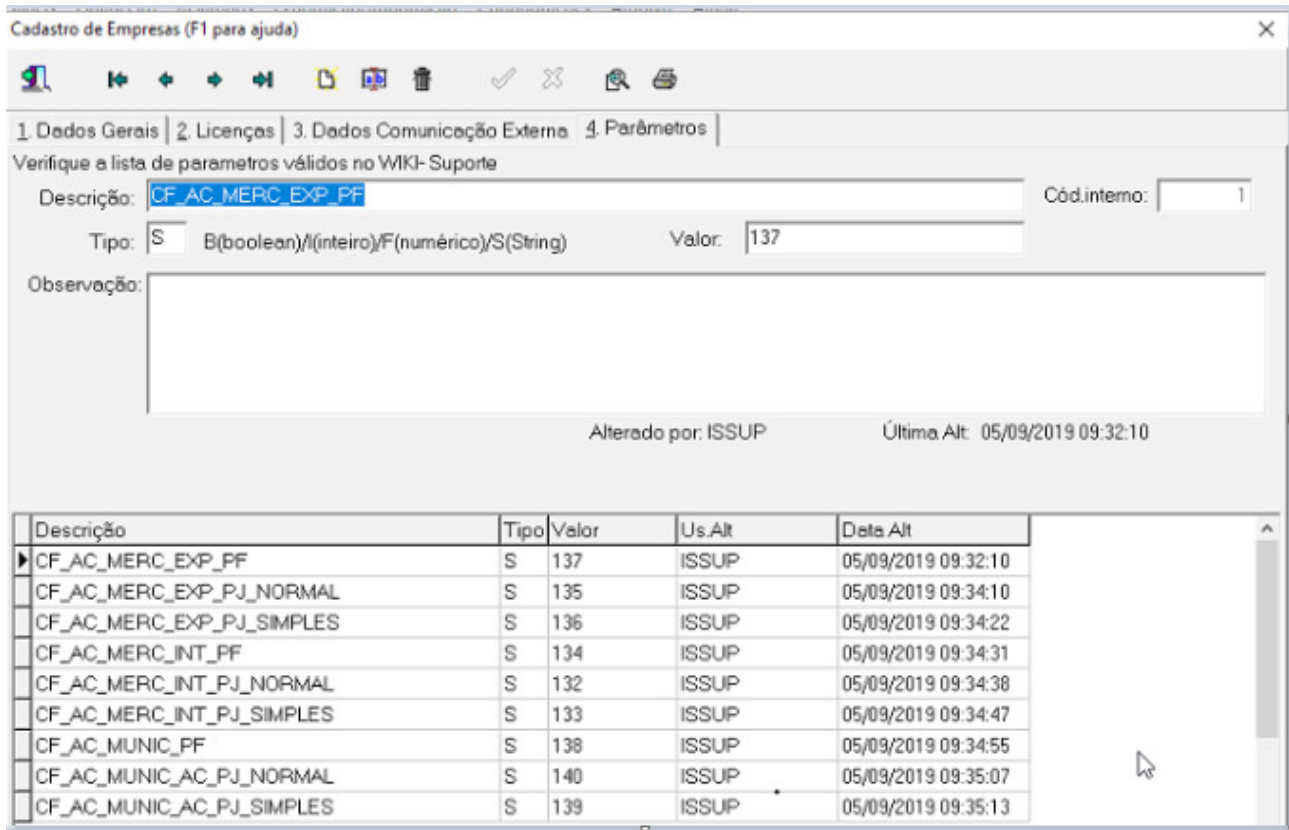

## *Atentar-se para o texto de cada DESCRIÇÃO por Acumulador. A lógica da exportação do arquivo texto vai trabalhar exatamente de acordo com o texto informado.*

No Site Sat o cadastro dos acumuladores é no seguinte caminho:

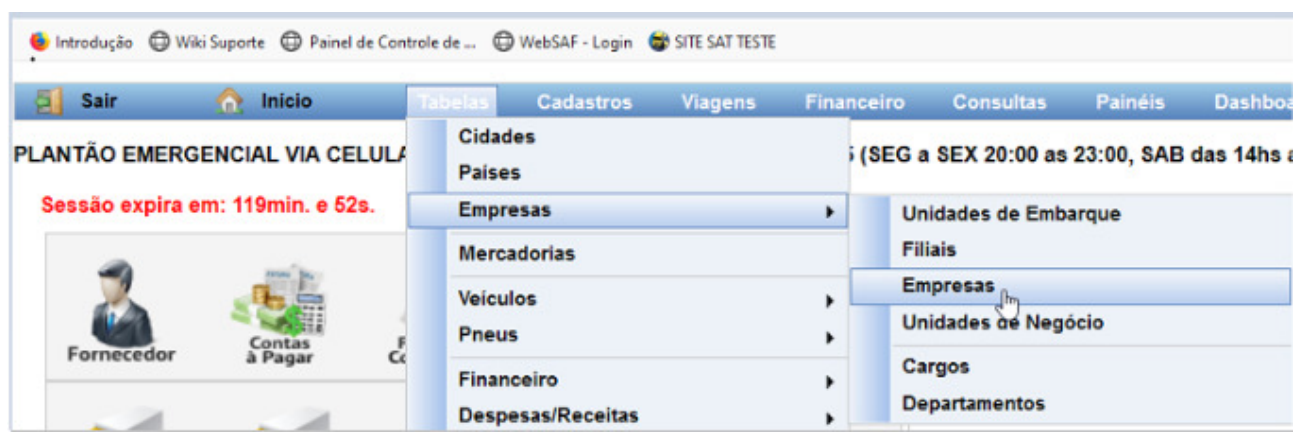

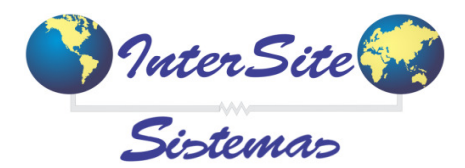

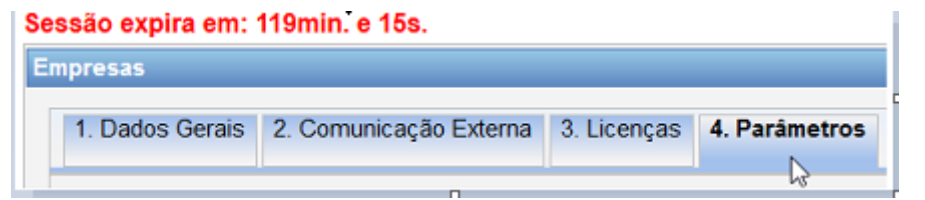

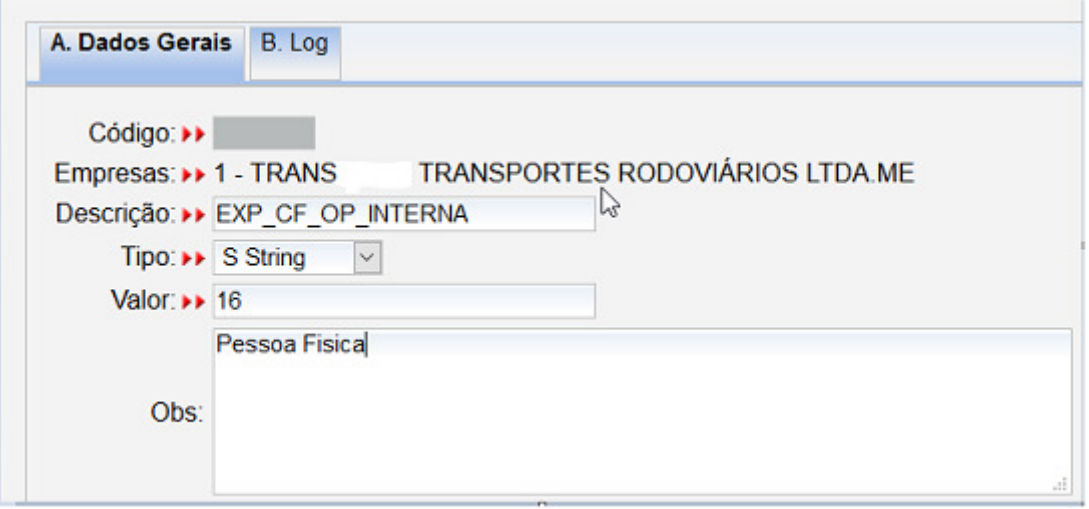

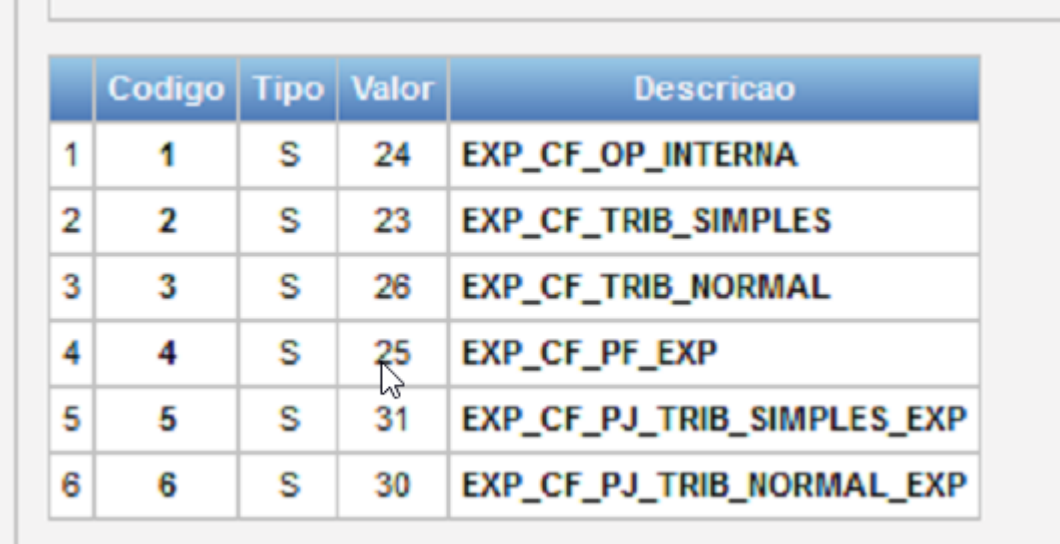

*Atentar-se para o texto de cada DESCRIÇÃO por Acumulador. A lógica da exportação do arquivo texto vai trabalhar exatamente de acordo com o texto informado.*

*Em caso de dúvidas sobre o cadastramento correto dos acumuladores e descrições, favor consultar o desenvolvimento responsável por cada opção de Sistema (Desktop ou Web).*

corporativo@intersite.com.br